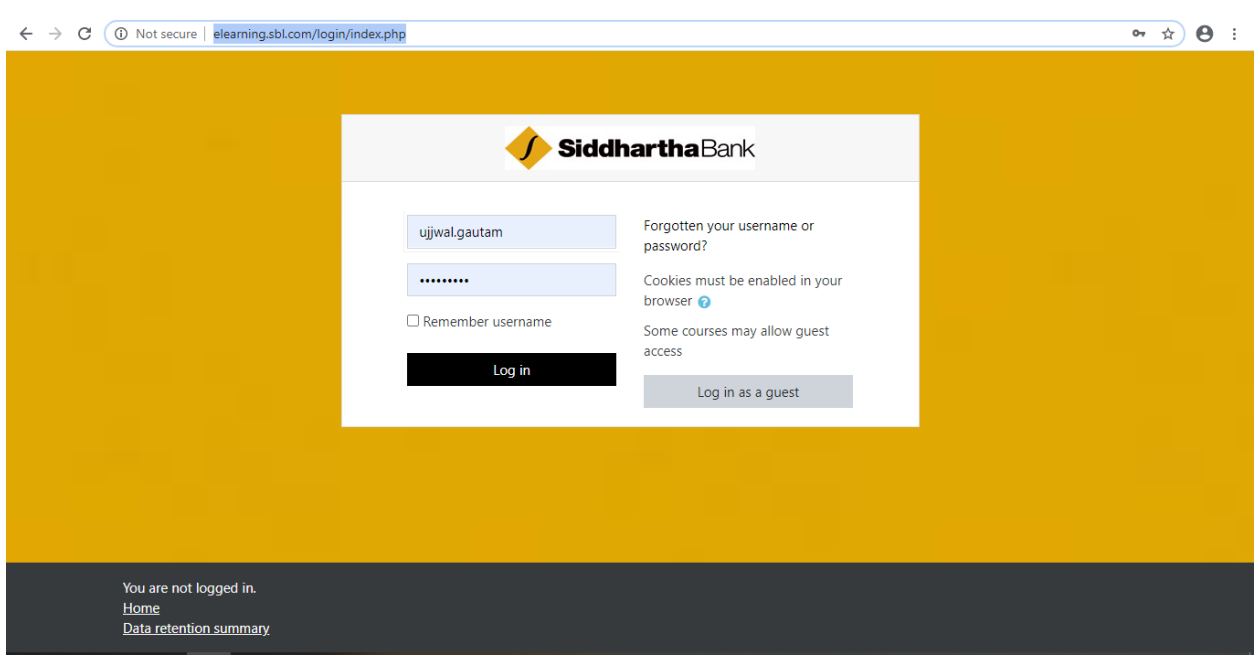

## **Step 1: Go to [http://elearning.sbl.com/login/index.php.](http://elearning.sbl.com/login/index.php)**

## **Step 2: Fill in the required fields on the form.**

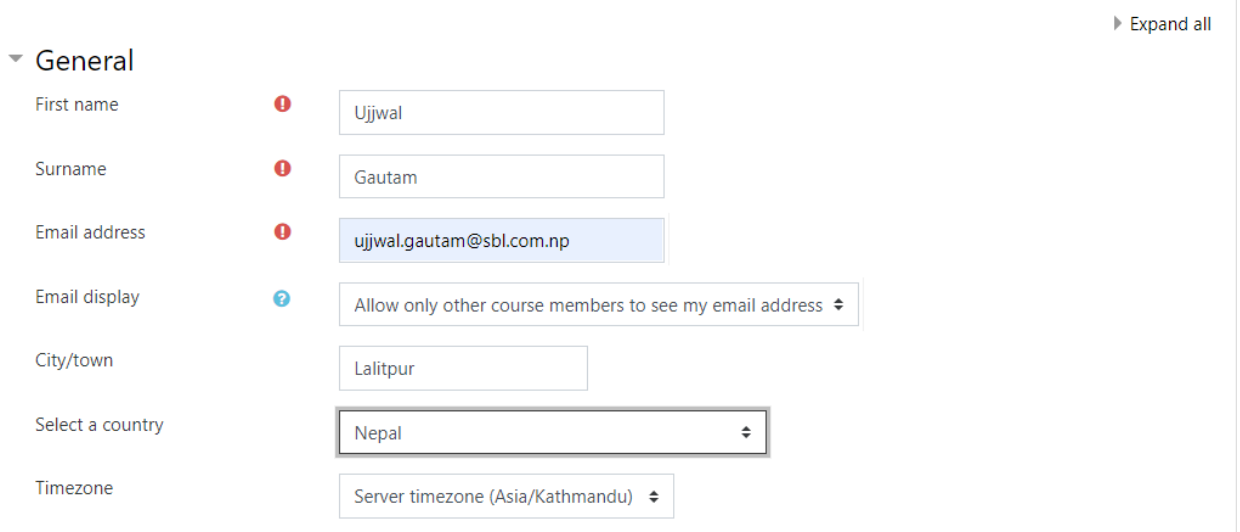

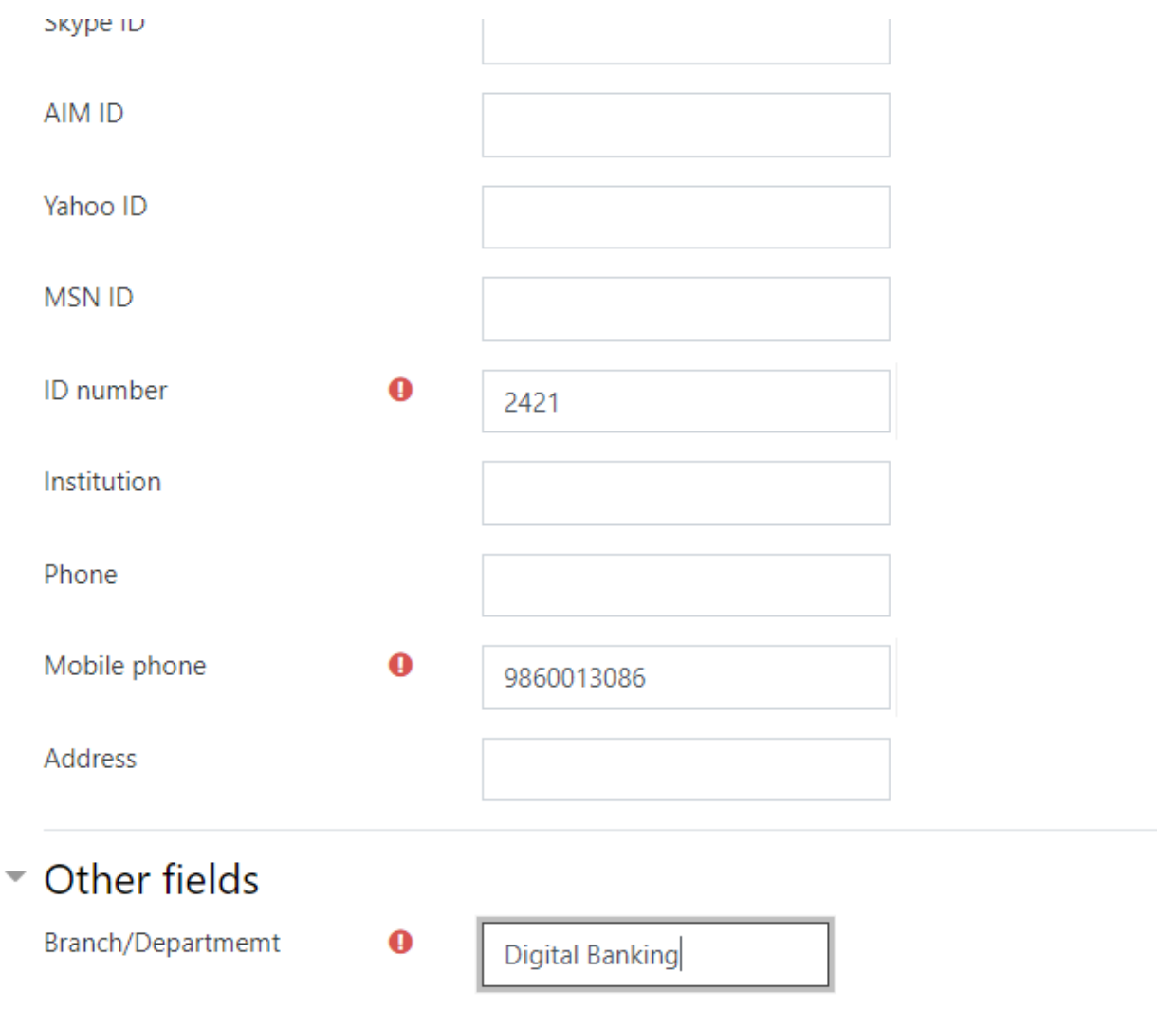

**Step 3: Click the "Update Profile" button at the end of the form.**

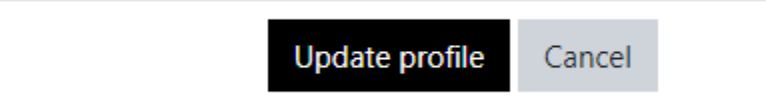

**End of Registration**